Articles / TULARC / PC info / Hard Disk/Floppy Controller / U-Z /

# WD1002A-WX1 (VER.1) Hard Disk/Floppy Controller Settings and Configuration

## WESTERN DIGITAL CORPORATION WD1002A-WX1 (VER.1)

Data Bus

8-bit

**Card Size** 

Proprietary

Hard Drives supported

Two ST-506/412(MFM) drives

Floppy drives supported

None

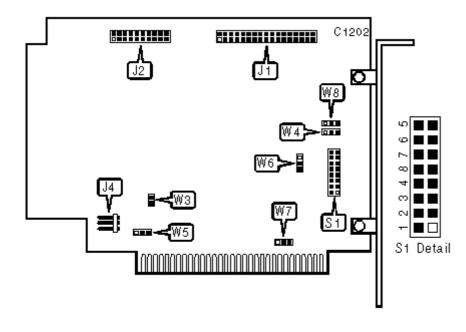

#### CONNECTIONS

| Function                                  | Location | Function                 | Location |
|-------------------------------------------|----------|--------------------------|----------|
| 34-pin control cable connector-hard drive | J1       | 5-pin connector-DC power | J4       |
| 20-pin data cable<br>connector-drive 0    | J2       |                          |          |

### USER CONFIGURABLE SETTINGS

|   | Function                                     | Label | Position          |
|---|----------------------------------------------|-------|-------------------|
| » | BIOS enabled                                 | W3    | Closed            |
|   | BIOS disabled                                | W3    | Open              |
| » | I/O port address 320h                        | W4    | pins 2 & 3 closed |
|   | I/O port address 324h                        | W4    | pins 1 & 2 closed |
| » | BIOS ROM size 32K or<br>64K (hard-wired)     | W5    | pins 1 & 2 closed |
|   | BIOS ROM size 16K                            | W5    | pins 2 & 3 closed |
| » | 8 head hard drive with<br>RWC supported      | W6    | pins 2 & 3 closed |
|   | 16 head hard drive supported (head select 3) | W6    | pins 1 & 2 closed |
| » | Hard drive Interrupt is IRQ5 (hard-wired)    | W7    | pins 1 & 2 closed |
|   | Hard drive Interrupt is IRQ2                 | W7    | pins 2 & 3 closed |

| » | Single controller setting, primary controller    | W8   | pins 2 & 3 closed |
|---|--------------------------------------------------|------|-------------------|
|   | Dual controller setting,<br>secondary controller | W8   | pins 1 & 2 closed |
| » | Factory configured - Do<br>not alter             | S1/5 | Open              |
| » | Factory configured - Do<br>not alter             | S1/6 | Open              |
| » | Factory configured - Do<br>not alter             | S1/7 | Open              |
| » | Factory configured - Do<br>not alter             | S1/8 | Open              |

### BIOS REVISION DRIVE TYPE TABLE

|   | Drive1 | Drive 0 |        |        |        |       |     |       |     |     |
|---|--------|---------|--------|--------|--------|-------|-----|-------|-----|-----|
|   | #      | S1/1    | S1/2   | S1/3   | S1/4   | Cap.  | Hds | Cyls. | WP  | RWC |
|   | 0      | Closed  | Closed | Closed | Closed | 20 MB | 4   | 612   | 613 | 613 |
|   | 1      | Open    | Closed | Open   | Closed | 10 MB | 2   | 612   | 128 | 128 |
|   | 2      | Closed  | Open   | Closed | Open   | 20 MB | 4   | 612   | 128 | 613 |
| » | 3      | Open    | Open   | Open   | Open   | 10 MB | 4   | 306   | 0   | 306 |

Note: S1/1 and S1/2 select the setting for drive1 & S1/3 and S1/4 select the setting for drive 0

»

MISCELLANEOUS TECHNICAL NOTES

Note: This controller has a built-in low-level format program. To enter the program, run the DEBUG utility supplied with DOS and at the prompt enter: G=C800:5. Two additional jumpers may be present,

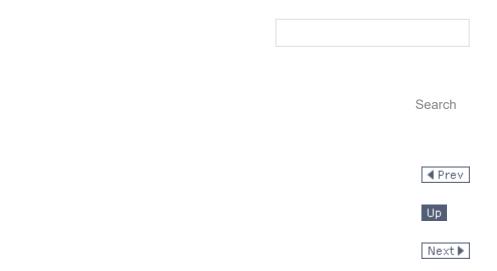

## Topics

🔺 Тор

| Articles        |  |
|-----------------|--|
| Development     |  |
| Books           |  |
| Teaching        |  |
| Photography     |  |
| Bits and Pieces |  |
| TULARC          |  |

My Books

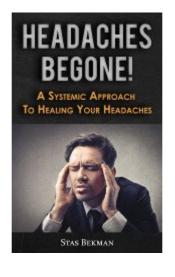

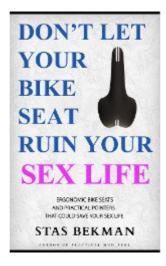

Discover

Free Online Books

[ Privacy Policy | Terms of Use | About Us | Search ]

© 1999-2021 StasoSphere.com